# **lazyscraper documentation**

*Release 0.1.3*

**Ivan Begtin**

**Oct 12, 2022**

## **Contents**

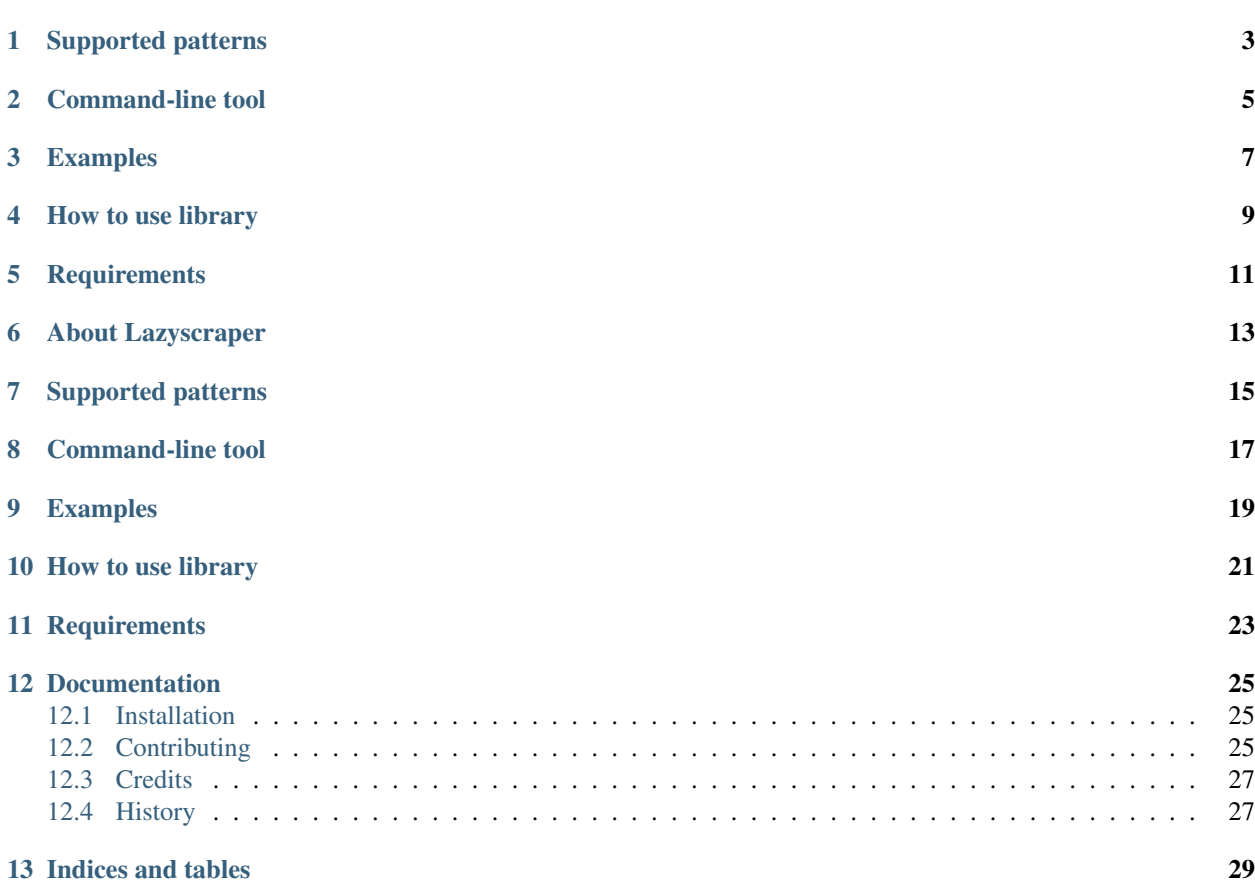

Lazyscraper is a simple command line tool and library, a swiss knife for scraper writers. It's created to work only from command line and to make easier scraper writing for very simple tasks like extraction of external urls or simple table.

## Supported patterns

- <span id="page-6-0"></span>• simpleul - Extracts list of urls with pattern ul/li/a. Returns array of urls with "\_text" and "href" fields
- simpleopt Extracts list of options values with pattern select/option. Returns array: "\_text", "value"
- exturls Extracts list of urls that leads to external websites. Returns array of urls with "\_text" and "href" fields
- getforms Extracts all forms from website. Returns complex JSON data with each form on the page

## Command-line tool

<span id="page-8-0"></span>Usage: lazyscraper.py [OPTIONS] COMMAND [ARGS]. . .

#### Options:

--help Show this message and exit.

Commands: \* extract Extract data with xpath \* gettable Extracts table with data from html \* use Uses predefined pattern to extract page data

### Examples

<span id="page-10-0"></span>Extracts list of photos and names of Russian government ministers and outputs it to "gov\_persons.csv"

python lscraper.py extract –url <http://government.ru/en/gov/persons/> –xpath "//img[@class='photo']" –fieldnames src,srcset,alt –absolutize True –output gov\_persons.csv –format csv

Extracts list of ministries from Russian government website using pattern "simpleul" and from UL tag with class "departments col col\_\_wide" and outputs absolutized urls.

python lscraper.py use –pattern simpleul –nodeclass "departments col col\_\_wide" –url [http://government.](http://government.ru/en/ministries) [ru/en/ministries](http://government.ru/en/ministries) –absolutize True

Extracts list of territorial organizations urls from Russian tax service website using pattern "simpleopt".

python lscraper.py use –pattern simpleopt –url <http://nalog.ru>

Extracts all forms from Russian tax service website using pattern "getforms". Returns JSON with each form and each button, input and select

python lscraper.py use –pattern getforms –url <http://nalog.ru>

Extracts list of websites urls of Russian Federal Treasury and uses awk to extract domains.

python lscraper.py extract -url <http://roskazna.ru> -xpath "//ul[@class='site-list']/li/a" -fieldnames href | awk -F/ '{print \$3}'

How to use library

<span id="page-12-0"></span>Extracts all urls with fields: src, alt, href and \_text from gov.uk website

```
>>> from lazyscraper import extract_data_xpath
>>> extract_data_xpath('http://gov.uk', xpath='//a', fieldnames='src,alt,href,_
˓→text', absolutize=True)
```
Run pattern 'simpleopt' against Russian federal treasury website

```
>>> from lazyscraper import use_pattern
>>> use_pattern('http://roskazna.ru', 'simpleopt')
```
## **Requirements**

- <span id="page-14-0"></span>• Python3 <https://www.python.org>
- click <https://github.com/pallets/click>
- lxml <http://lxml.de/>

## About Lazyscraper

<span id="page-16-0"></span>Lazyscraper is a simple command line tool and library, a swiss knife for scraper writers. It's created to work only from command line and to make easier scraper writing for very simple tasks like extraction of external urls or simple table.

## Supported patterns

- <span id="page-18-0"></span>• simpleul - Extracts list of urls with pattern ul/li/a. Returns array of urls with "\_text" and "href" fields
- simpleopt Extracts list of options values with pattern select/option. Returns array: "\_text", "value"
- exturls Extracts list of urls that leads to external websites. Returns array of urls with "\_text" and "href" fields
- getforms Extracts all forms from website. Returns complex JSON data with each form on the page

## Command-line tool

<span id="page-20-0"></span>Usage: lazyscraper.py [OPTIONS] COMMAND [ARGS]. . .

Options:

-help Show this message and exit.

Commands: extract Extract data with xpath gettable Extracts table with data from html use Uses predefined pattern to extract page data

### Examples

<span id="page-22-0"></span>Extracts list of photos and names of Russian government ministers and outputs it to "gov\_persons.csv"

```
>>> python lscraper.py extract --url http://government.ru/en/gov/persons/ --xpath "//
˓→img[@class='photo']" --fieldnames src,srcset,alt --absolutize True --output gov_
˓→persons.csv --format csv
```
Extracts list of ministries from Russian government website using pattern "simpleul" and from UL tag with class "departments col col\_\_wide" and outputs absolutized urls.

```
>>> python lscraper.py use --pattern simpleul --nodeclass "departments col col__wide"..
˓→--url http://government.ru/en/ministries --absolutize True
```
Extracts list of territorial organizations urls from Russian tax service website using pattern "simpleopt".

**>>>** python lscraper.py use --pattern simpleopt --url http://nalog.ru

Extracts all forms from Russian tax service website using pattern "getforms". Returns JSON with each form and each button, input and select

**>>>** python lscraper.py use --pattern getforms --url http://nalog.ru

Extracts list of websites urls of Russian Federal Treasury and uses awk to extract domains.

```
>>> python lscraper.py extract --url http://roskazna.ru --xpath "//ul[@class='site-
˓→list']/li/a" --fieldnames href | awk -F/ '{print $3}'
```
How to use library

<span id="page-24-0"></span>Extracts all urls with fields: src, alt, href and \_text from gov.uk website

```
>>> from lazyscraper import extract_data_xpath
>>> extract_data_xpath('http://gov.uk', xpath='//a', fieldnames='src,alt,href,_
˓→text', absolutize=True)
```
Run pattern 'simpleopt' against Russian federal treasury website

```
>>> from lazyscraper import use_pattern
>>> use_pattern('http://roskazna.ru', 'simpleopt')
```
## **Requirements**

- <span id="page-26-0"></span>• Python3 <https://www.python.org>
- click <https://github.com/pallets/click>
- lxml <http://lxml.de/>

### Documentation

<span id="page-28-0"></span>Contents:

### <span id="page-28-1"></span>**12.1 Installation**

At the command line:

\$ pip install lazyscraper

Or, if you don't have pip installed:

```
$ easy_install lazyscraper
```
If you want to install from the latest sources, you can do:

```
$ git clone https://github.com/ivbeg/lazyscraper.git
$ cd lazyscraper
```
\$ python setup.py lazyscraper

### <span id="page-28-2"></span>**12.2 Contributing**

Contributions are welcome, and they are greatly appreciated! Every little bit helps, and credit will always be given.

You can contribute in many ways:

### **12.2.1 Types of Contributions**

#### **Report Bugs**

Report bugs at [https://github.com/ivbeg/lazyscraper/issues.](https://github.com/ivbeg/lazyscraper/issues)

If you are reporting a bug, please include:

- Your operating system name and version.
- Any details about your local setup that might be helpful in troubleshooting.
- Detailed steps to reproduce the bug.

#### **Fix Bugs**

Look thrgough the GitHub issues for bugs. Anything taged with "bug" is open to whoever wants to implement it.

#### **Implement Features**

Look through the GitHub issues for features. Anything tagged with "feature" is open to whoever wants to implement it. We encourage you to add new languages to existing stack.

#### **Write Documentation**

Lazyscraper could always use more documentation, whether as part of the official lazyscraper docs, in docstrings, or even on the web in blog posts, articles, and such.

#### **Submit Feedback**

The best way to send feedback is to file an issue at [https://github.com/ivbeg/lazyscraper/issues.](https://github.com/ivbeg/lazyscraper/issues)

If you are proposing a feature:

- Explain in detail how it would work.
- Keep the scope as narrow as possible, to make it easier to implement.
- Remember that contributions are welcome :)

### **12.2.2 Get Started!**

Ready to contribute? Here's how to set up *lazyscraper* for local development.

- 1. Fork the *lazyscraper* repo on GitHub.
- 2. Clone your fork locally:
- 3. Install your local copy into a virtualenv. Assuming you have virtualenvwrapper installed, this is how you set up your fork for local development:

```
$ mkvirtualenv lazyscraper
$ cd lazyscraper/
$ python setup.py develop
```
4. Create a branch for local development:

```
$ git checkout -b name-of-your-bugfix-or-feature
```
Now you can make your changes locally.

5. When you're done making changes, check that your changes pass flake8 and the tests, including testing other Python versions with tox:

```
$ pip install -r tests/requirements.txt # install test dependencies
$ flake8 lazyscraper tests
$ nosetests
$ tox
```
To get flake8 and tox, just pip install them into your virtualenv. (Note that we use  $max-line-length =$ 100 for flake8, this is configured in setup.cfg file.)

6. Commit your changes and push your branch to GitHub:

```
$ git add .
$ git commit -m "Your detailed description of your changes."
$ git push origin name-of-your-bugfix-or-feature
```
7. Submit a pull request through the GitHub website.

### **12.2.3 Pull Request Guidelines**

Before you submit a pull request, check that it meets these guidelines:

- 1. The pull request should include tests.
- 2. If the pull request adds functionality, the docs should be updated. Put your new functionality into a function with a docstring, and add the feature to the list in *README.rst*.
- 3. Check [https://travis-ci.org/ivbeg/lazyscraper/pull\\_requests](https://travis-ci.org/ivbeg/lazyscraper/pull_requests) and make sure that the tests pass for all supported Python versions.
- 4. Follow the core developers' advice which aim to ensure code's consistency regardless of variety of approaches used by many contributors.
- 5. In case you are unable to continue working on a PR, please leave a short comment to notify us. We will be pleased to make any changes required to get it done.

### <span id="page-30-0"></span>**12.3 Credits**

### **12.3.1 Committers**

• Ivan Begtin

### <span id="page-30-1"></span>**12.4 History**

#### **12.4.1 0.1.1 (2020-04-26)**

• Minor fixes

### **12.4.2 0.1.0 (2018-01-14)**

• First public release on PyPI and updated github code

Indices and tables

- <span id="page-32-0"></span>• genindex
- modindex
- search